## **Ik kan geen mutaties invoeren in sommige secties en velden van Persoonsgegevens, waarom niet?**

In de Metadata wordt bepaald welke velden en secties in gebruik, verplicht, muteerbaar zijn en meer ....

Als velden en/of secties niet muteerbaar zijn kan dit verschillende oorzaken hebben.

De meeste voorkomende oorzaak ligt in de Metagegevens.

Ga via Talent naar Persoonsgegevens - Onderhoud - Metadata, selecteer links de betreffende Sectie. Rechts ziet u per Sector, per Bedrijf een lijst met Soorten aanstelling (die bij Sector/Bedrijf actief zijn) met daarachter een aantal in te stellen waarden.

Om de metadata van de Velden in gekozen Sectie te zien, selecteer tabblad Velden: Links verschijnt een lijst met Velden: selecteer het betreffende Veld.

(Selecteer een van de andere tabbladen om links de Secties weer te zien)

**In het tabblad Sectie-attributen** staat per Soort aanstelling aangegeven:

- of de Sectie / het Veld In gebruik en zoja Verplicht is,
- waarin de Sectie / het Veld Zichtbaar en zoja Wijzigbaar is (Talent of Mijn Talent)
- wat (indien van toepassing) de Standaardwaarde Max. lengte Min. lengte Aantal decimalen zijn

**In het tabblad Meer kenmerken** staat per Soort aanstelling aangegeven:

- voor welke Rollen een Automatische goedkeuring geldt bij mutatie van de Sectie / het Veld
- wie een notificatie moet krijgen als de mutatie in Mijn Talent gedaan is
- wie een notificatie moet krijgen als de mutatie in Talent gedaan is

**In het tabblad Workflow Plus** staat per Soort aanstelling aangegeven:

- welke Workflowprocedure (voor goedkeuring en/of berichtgeving) gestart moet worden na mutatie in Mijn Talent
- welke Workflowprocedure (voor goedkeuring en/of berichtgeving) gestart moet worden na mutatie in Talent

Let op: wanneer u op Toepassen of Akkoord klikt, worden uitsluitend de gegevens van het dan weergegeven tabblad opgeslagen!

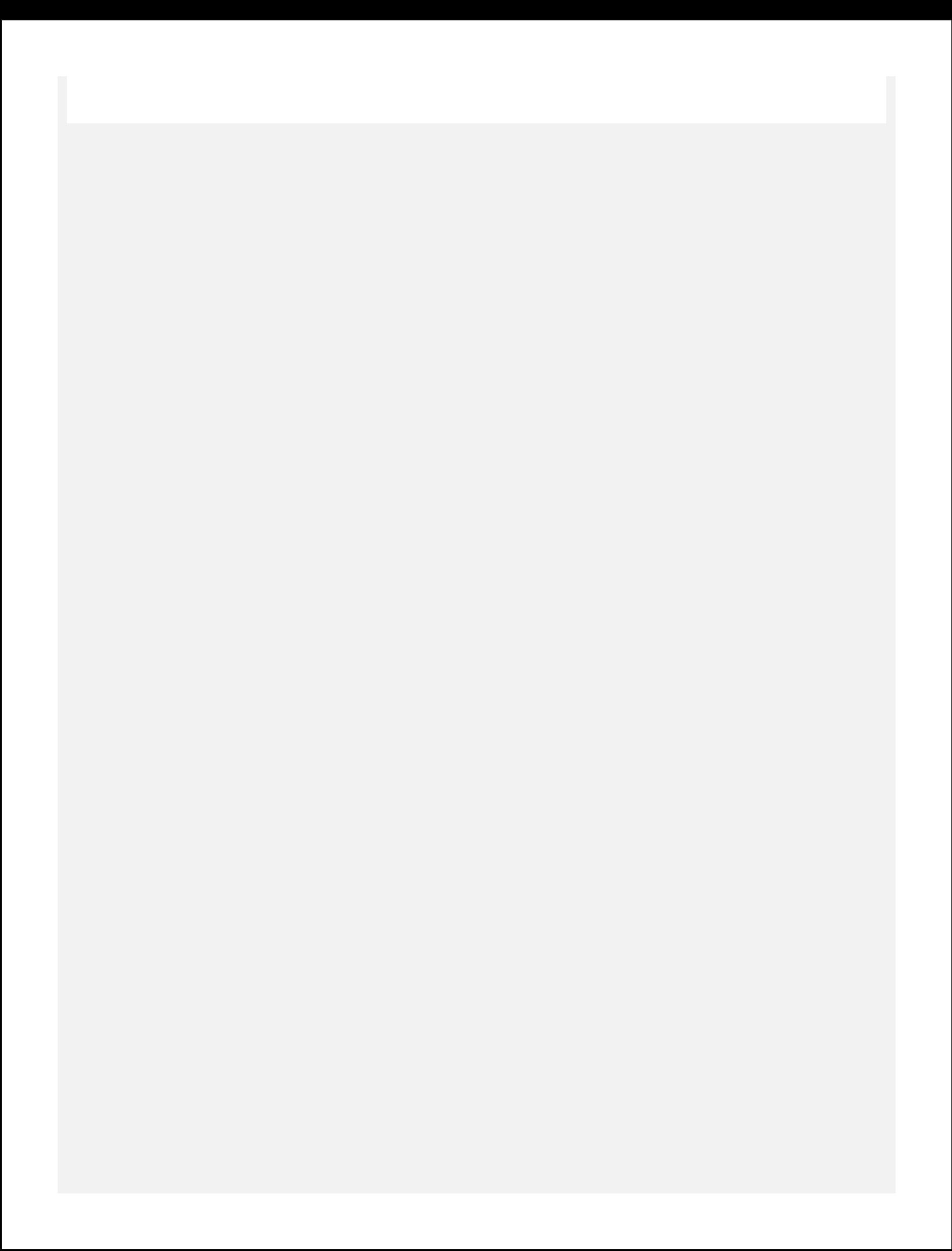